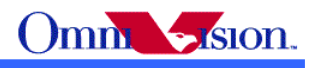

**OV2640 Camera Module**

# **Software Application Notes**

Last Modified: Dec  $12<sup>th</sup>$ , 2007 Document Revision: 1.03 Software Application Notes<br>
Contract Contract Contract Contract Contract Contract Contract Contract Contract Contract Contract Contract Contract Contract Contract Contract Contract Contract Contract Contract Contract Contr

OmniVision Technologies, Inc. reserves the right to make changes without further notice to any product herein to improve reliability, function or design. OmniVision does not assume any liability arising out of the application or use of any project, circuit described herein; neither does it convey any license under its patent nor the right of others.

This document contains information of a proprietary nature. None of this information shall be divulged to persons other than OmniVision Technologies, Inc. employee authorized by the nature of their duties to receive such information, or individuals or organizations authorized by OmniVision Technologies, Inc.

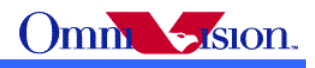

# **Table of Contents**

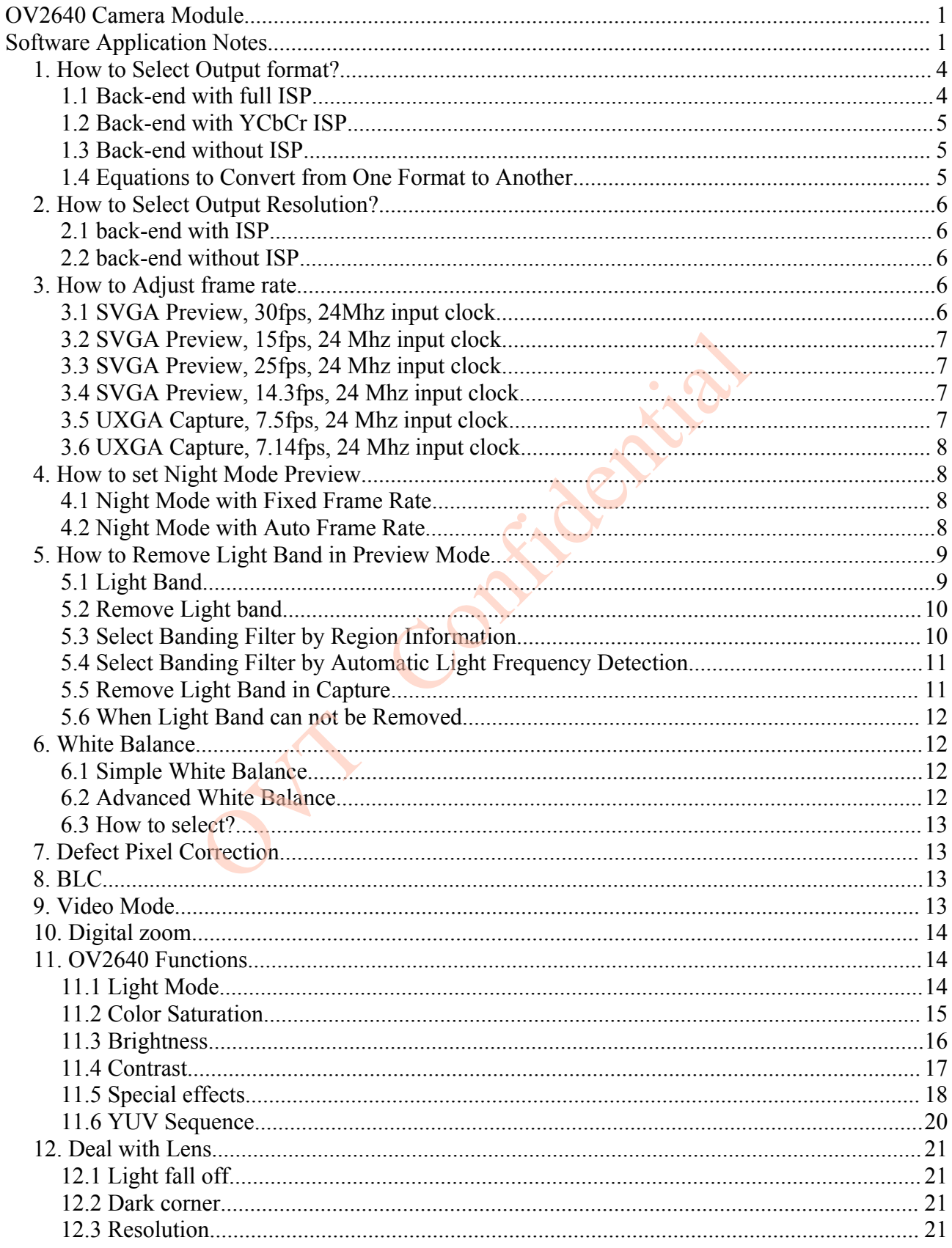

# Omm Sision.

# OV2640 Camera Module Software Application Notes

JE

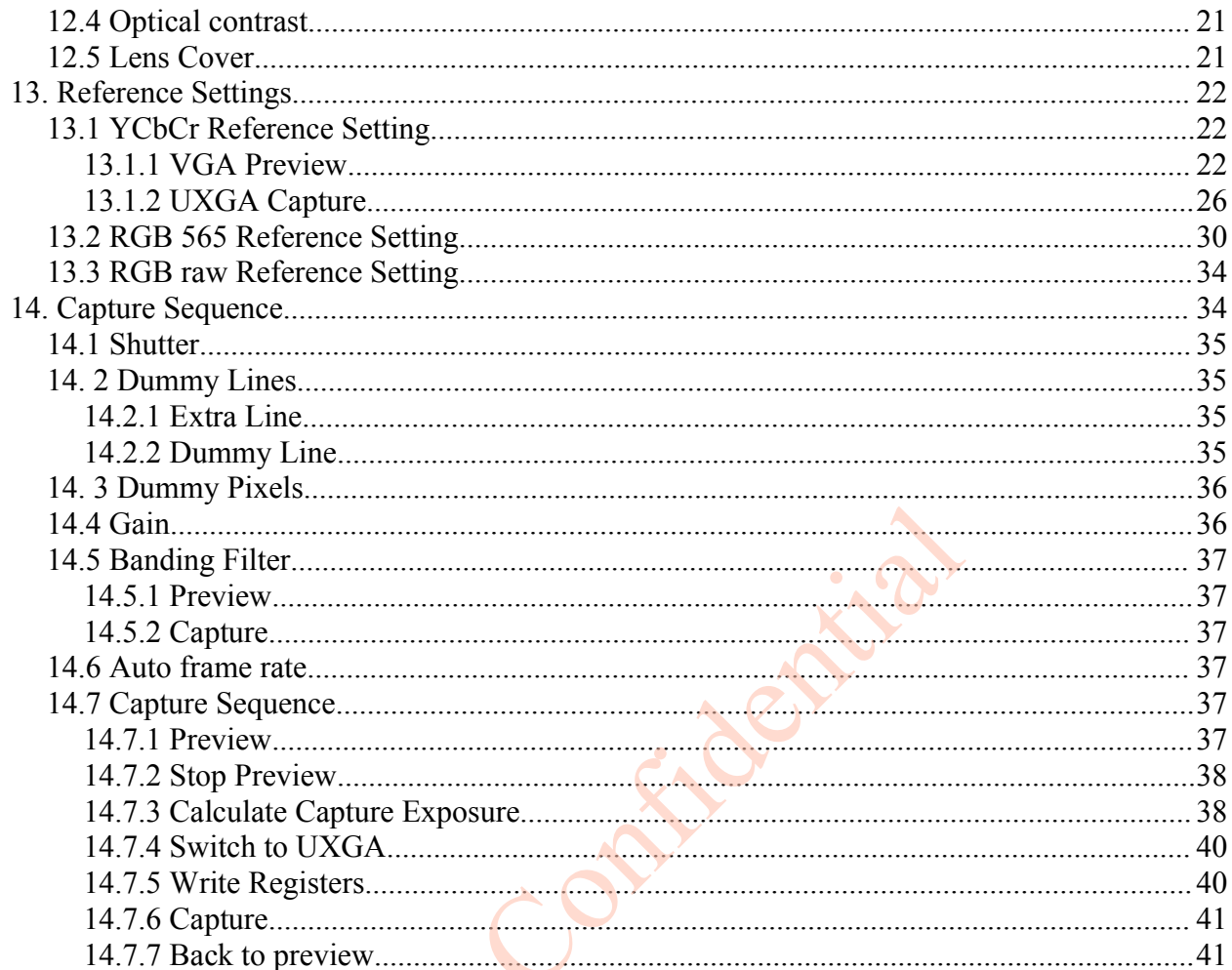

![](_page_3_Picture_1.jpeg)

# *1. How to Select Output format?*

 OV2640 support 4 output format: YcbCr422,YCbCr420, RGB565, Bayer raw RGB and GRB, YUV422 Compression. How to choose the right output format for camera phone design or other applications? Let's look at the back-end chip first.

The general diagram of back-end chip is as below:

![](_page_3_Figure_5.jpeg)

 The data format at LCD driver are always RGB. For example, RGB444, RGB565, RGB555, RGB888 etc. The data format and memory interface are always Compression. The Compression data is compressed from YCbCr data. So Both RGB and YCbCr data are needed inside the backend chip. The "X" block is different for different back-end chips.

# **1.1 Back-end with full ISP**

 This kind of back-end has full ISP. It takes raw RGB input, doing interpolation to generate RGB24 and doing translation to generate YCbCr. This kind of back-end could take Bayer raw RGB or processed raw RGB.

 The advantage of processed raw RGB over Bayer raw RGB is the output data are processed. Sensor functions such as defect pixel correction, lens correction, gamma, color matrix, de-noise, sharpness, BLC etc. could be applied. Since the life time of back-end chip is longer than image sensor, sometimes back-end chips could not fix defects of new sensors if taken Bayer raw RGB. But the defects of new sensors could be fixed in processed raw RGB output.

 If back-end take Bayer raw RGB format from sensor, all the image process operations such as defect pixel correction, lens correction, gamma, color matrix, de-noise, sharpness, BCL etc should be done by back-end. If back-end take processed raw RGB format from sensor, the image process operations such as defect pixel correction, lens correction, gamma, color matrix, de-noise,

![](_page_4_Picture_1.jpeg)

sharpness, BCL etc could be done either inside sensor or by back-end chips. In other words, user could select the image process operation be done by which side.

### **1.2 Back-end with YCbCr ISP**

 This kind of back-end has ISP, but could take only YCbCr format. The ISP could convert YCbCr to RGB format for LCD display and compress YCbCr for storage.

### **1.3 Back-end without ISP**

 This kind of back-end doesn't have ISP built-in. It can not convert from one format to another by hardware. Actually the format conversion is done by software. There are 3 possible solution for this kind of back-end chips.

- a. Sensor output YCbCr. back-end chip convert YCbCr to RGB for display by software.
- b. Sensor output RGB565. Back-end chip convert RGB565 to YCbCR for compression.
- c. Sensor output RGB565 for preview, output YCbCr for capture ( compression).

 Solution a. provide the best picture quality. Since the input data is 24-bit RGB equivalent. It could converted to RGB888 for LCD display. Solution b. provide the worst picture quality. Since the input data is only 16-bit RGB565, even it is converted to YCbCr, the color depth is still 16-bit. The solution c. provide similar picture quality as solution a. But since preview is RGB565, capture is YCbCr, preview picture may looks a little different than captured picture. EVALUATE: The Confidence of the format convertion of the format conversion is done by software. There are 3 poss<br>ips.<br>
VCbCr. back-end chip convert YCbCr to RGB for display b<br>
RGB565. Back-end chip convert RGB565 to YCbCR

### **1.4 Equations to Convert from One Format to Another**

YCbCr to RGB24

 $Y = 0.299R + 0.587G + 0.114B$  $Cb = 0.568(B-Y) + 128 = -0.172R - 0.339G + 0.511B + 128$  $Cr = 0.713(R - Y) + 128 = 0.511R - 0.428G - 0.083B + 128$ 

 $Y = ((77 * R + 150 * G + 29 * B) >> 8);$  $Cb = ((-43 * R - 85 * G + 128 * B) >> 8) + 128;$  $Cr = ((128 * R - 107 * G - 21 * B) >> 8) + 128;$ 

RGB24 to YcbCr

 $R = Y + 1.371(Cr - 128)$  $G = Y - 0.698(Cr - 128) - 0.336(Cb - 128)$ 

![](_page_5_Picture_1.jpeg)

 $B = Y + 1.732(Cb - 128)$ 

 $R = Y + (351*(Cr - 128)) >> 8$  $G = Y - (179*(Cr - 128) + 86*(Cb - 128)) > 8$  $B = Y + (443*(Cb - 128)) >> 8$ 

# *2. How to Select Output Resolution?*

### **2.1 back-end with ISP**

 If back-end chip has built-in ISP (Full ISP or YCbCr ISP), the ISP could do image scale. So OV2640 outputs only SVGA format for preview and UXGA for capture. ISP scaled SVGA image to other resolution that mobile device needed for LCD display. And the ISP scaled UXGA image to other resolution that the mobile device needed for capture.

## **2.2 back-end without ISP**

 If back-end chip doesn't have image scale capability, then the LCD scaler of OV2640 must be used to scale output resolution exactly the LCD size. For example, if the LCD size is 176x220, then the LCD scaler will scale the output size to 176x220.

 In this case, OV2640 output small resolution for preview, and several other resolution for capture. The resolution for capture may include: QQVGA, QVGA, QCIF, CIF, VGA, SVGA,SXGA,UXGA.

### *3. How to Adjust frame rate*

 The recommended frame rates are 30fps and 15fps preview for 60Hz light environment, 25fps and 14.3fps preview for 50Hz light environment. The recommended frame rate for capture is 7.5fps for 60hz light environment and 7.14fps for 50hz light environment. The frame rate for night mode is lower, we'll discuss night mode later. Solven to the UCD display. And the ISP scan at mobile device needed for LCD display. And the ISP scan the mobile device needed for capture.<br> **Example 1898**<br> **CONFIGUAL SP**<br> **CONFIGUAL SP**<br> **CONFIGUAL SP**<br> **CONFIGUAL SP**<br>

Reference settings for above frame rates are listed below.

# **3.1 SVGA Preview, 30fps, 24Mhz input clock**

SCCB salve Address =  $0x60$ ; write  $SCCB(0xff, 0x01);$ write  $SCCB(0x11, 0x00)$ : write  $SCCB(0x12, 0x40)$ ; write  $SCCB(0x2a, 0x00)$ ; write  $SCCB(0x2b, 0x00)$ ; write  $SCCB(0x46, 0x00)$ ; write  $SCCB(0x47, 0x00)$ ; write  $SCCB(0x3d, 0x38);$ 

![](_page_6_Picture_0.jpeg)

### **3.2 SVGA Preview, 15fps, 24 Mhz input clock**

SCCB salve Address =  $0x60$ ; write  $SCCB(0xff, 0x01)$ ; write  $SCCB(0x11, 0x01);$ write  $SCCB(0x12, 0x40)$ ; write  $SCCB(0x2a, 0x00);$ write  $SCCB(0x2b, 0x00)$ ; write  $SCCB(0x46, 0x00)$ ; write  $SCCB(0x47, 0x00)$ ; write  $SCCB(0x3d, 0x38);$ 

#### **3.3 SVGA Preview, 25fps, 24 Mhz input clock**

SCCB salve Address =  $0x60$ ; write  $SCCB(0xff, 0x01)$ ; write  $SCCB(0x11, 0x00)$ ; write  $SCCB(0x12, 0x40)$ ; write  $SCCB(0x2a, 0x00)$ ; write  $SCCB(0x2b, 0x00)$ ; write  $SCCB(0x46, 0x87);$ write  $SCCB(0x47, 0x00)$ ; write  $SCCB(0x3d, 0x38)$ ;

### **3.4 SVGA Preview, 14.3fps, 24 Mhz input clock**

SCCB salve Address =  $0x60$ ; write  $SCCB(0xff, 0x01);$ write  $SCCB(0x11, 0x01);$ write  $SCCB(0x12, 0x40);$ write  $SCCB(0x2a, 0x00)$ ; write  $SCCB(0x2b, 0x00)$ ; write  $SCCB(0x46, 0x22)$ ; write  $SCCB(0x47, 0x00)$ ; write $SCCB(0x3d, 0x38)$ ;  $x(0)$ <br>  $(x(0))$ <br>  $(x(0))$ 

#### **3.5 UXGA Capture, 7.5fps, 24 Mhz input clock**

SCCB salve Address =  $0x60$ ; write  $SCCB(0xff, 0x01);$ write  $SCCB(0x11, 0x01)$ ; write  $SCCB(0x12, 0x00)$ ; write  $SCCB(0x2a, 0x00)$ ; write  $SCCB(0x2b, 0x00)$ ; write  $SCCB(0x46, 0x00)$ ; write  $SCCB(0x47, 0x00)$ ; write  $SCCB(0x3d, 0x34);$ 

![](_page_7_Picture_1.jpeg)

# **3.6 UXGA Capture, 7.14fps, 24 Mhz input clock**

SCCB salve Address =  $0x60$ ; write  $SCCB(0xff, 0x01)$ ; write  $SCCB(0x11, 0x01);$ write  $SCCB(0x12, 0x00)$ ; write  $SCCB(0x2a, 0x00);$ write  $SCCB(0x2b, 0x00)$ ; write  $SCCB(0x46, 0x3f)$ ; write  $SCCB(0x47, 0x00)$ ; write  $SCCB(0x3d, 0x34);$ 

### *4. How to set Night Mode Preview*

 There are 2 types of settings for night mode. One type is set to fixed low frame rate, for example 3.75fps. The other type is set to auto frame rate, for example from 30fps to 3.75fps. When environment is bright, the frame rate is increased to 30fps. When environment is dark, the frame rate is decreased to 3.75fps. of scalings for might model. One type is set to act of the frame rate, for example from 30fps to 3,75 fps.<br>t, the frame rate is increased to 30fps. When environment is<br>3.75 fps.<br>**9.** with Fixed Frame Rate<br>for 60Hz light e

# **4.1 Night Mode with Fixed Frame Rate**

3.75fps night mode for 60Hz light environment, 24Mhz clock input SCCB salve Address =  $0x60$ ; write  $SCCB(0xff, 0x01)$ ; write  $SCCB(0x11, 0x07)$ ;

3.125fps night mode for 50Hz light environment, 24Mhz clock input SCCB salve Address =  $0x60$ ; write  $SCCB(0xff, 0x01)$ ; write  $SCCB(0x11, 0x07)$ ;

# **4.2 Night Mode with Auto Frame Rate**

30fps ~ 3.75fps night mode for 60Hz light environment, 24Mhz clock input SCCB salve Address =  $0x60$ ; write  $SCCB(0xff, 0x01)$ ; write  $SCCB(0x11, 0x00)$ ; write  $SCCB(0x0f, 0x4b)$ ; write  $SCCB(0x03, 0xcf);$ 

15fps ~ 3.75fps night mode for 60Hz light environment, 24Mhz clock input SCCB salve Address =  $0x60$ ; write  $SCCB(0xff, 0x01)$ ; write  $SCCB(0x11, 0x01);$ write  $SCCB(0x0f, 0x4b)$ ; write  $SCCB(0x03, 0x8f)$ ;

25fps ~ 3.125fps night mode for 50Hz light environment, 24Mhz clock input SCCB salve Address =  $0x60$ ;

write  $SCCB(0xff, 0x01);$ write  $SCCB(0x11, 0x00)$ ; write SCCB(0x0f, 0x4b); write  $SCCB(0x03, 0xcf);$ 

14.3fps ~ 3.6fps night mode for 50Hz light environment, 24Mhz clock input SCCB salve Address =  $0x60$ ; write SCCB(0xff, 0x01); write  $SCCB(0x11, 0x01);$ write  $SCCB(0x0f, 0x4b);$ write  $SCCB(0x03, 0x8f);$ 

![](_page_8_Figure_4.jpeg)

 The strength of office light is not even. It changes with AC frequency. For example, if the AC frequency is 50Hz, the light changes strength at 100hz.

![](_page_8_Picture_6.jpeg)

![](_page_9_Picture_0.jpeg)

## **5.2 Remove Light band**

 Light band is removed by set exposure to n/100 (n/120 for 60Hz)seconds. The banding filter value tell OV2640 how many lines is 1/100 (1/120 for 60Hz) seconds.

# **5.3 Select Banding Filter by Region Information**

 The region information of mobile phone could be used to select banding filter values. A light frequency table is built to indicate which region uses 50Hz light and which region uses 60Hz light. When region information is got, the light frequency information could be get from the table.

 Different frame rate could be used for different light frequency. So the frame rate is optimized for both 50hz light condition and 60hz light condition.

Banding filter setting for 30fps SVGA preview, 24Mhz input clock SCCB salve Address =  $0x60$ ; write SCCB(0xff, 0x01); //select bank1 write  $SCCB(0x13, 0xe5)$ ; bit[5]enable banding filter write SCCB(0x0c, 0x38); //select 60hz banding filter ,bit[1]control auto, set 0, close auto banding write SCCB(0x4f, 0xca); //50Hz banding filter write  $SCCB(0x50, 0xa8)$ ; //60Hz banding filter write SCCB(0x5a, 0x23); //3 step for 50hz, 4 step for 60hz banding filter setting for 15fps SVGA preview, 24Mhz input clock SCCB salve Address =  $0x60$ ; write SCCB(0xff, 0x01); //select bank1 write  $SCCB(0x13, 0xe5)$ ; bit[5]enable banding filter write SCCB(0x0c, 0x38); //select 60hz banding filter ,bit[1]control auto, set 0, close auto banding write  $SCCB(0x4f, 0x65)$ ; //50Hz banding filter write  $SCCB(0x50, 0x54)$ ; //60Hz banding filter write SCCB(0x5a, 0x57); //6 step for 50hz,8step for 60hz banding filter setting for 25fps SVGA preview, 24Mhz input clock SCCB salve Address =  $0x60$ ; write\_SCCB(0xff, 0x01); //select bank1 write  $SCCB(0x13, 0xe5)$ ; bit[5]enable banding filter write SCCB(0x0c, 0x3c); //select 50hz banding filter ,bit[1]control auto, set 0, close auto banding write SCCB(0x4f, 0xa8); //50Hz banding filter write  $SCCB(0x50, 0x8c)$ ; //60Hz banding filter write  $SCCB(0x5a, 0x33)$ ; //4 step for 50hz,4 step for 60hz banding filter setting for 14.3fps SVGA preview, 24Mhz input clock SCCB salve Address =  $0x60$ ; write\_SCCB(0xff, 0x01); //select bank1 write  $SCCB(0x13, 0xe5)$ ; bit[5]enable banding filter write SCCB(0x0c, 0x3c); //select 50hz banding filter ,bit[1]control auto, set 0, close auto banding write  $SCCB(0x4f, 0x54)$ ; //50Hz banding filter g for 30fps SVGA preview, 24Mhz input clock<br>ss = 0x60;<br>x01); //select bank1<br>0xe5); bit[5]enable banding filter<br>(bx38); //select 60hz banding filter ,bit[1]control auto, set 0,<br>bxca); //50Hz banding filter<br>(bx38); //60Hz b

![](_page_10_Picture_1.jpeg)

write  $SCCB(0x50, 0x46)$ ; //60Hz banding filter write  $SCCB(0x5a, 0x78)$ ; //8 step for 50hz,9step for 60hz

# **5.4 Select Banding Filter by Automatic Light Frequency Detection**

 Set same frame rate for 50Hz and 60Hz light environment, set 50Hz and 60Hz banding filter value. OV2640 could automatic select 50Hz or 60Hz banding filter based on light frequency detection.

Automatic select banding filter for 30fps SVGA preview, 24Mhz input clock SCCB salve Address =  $0x60$ ; write\_SCCB(0xff, 0x01); //select bank1 write  $SCCB(0x13, 0xe5)$ ; bit[5]enable banding filter write  $SCCB(0x0c, 0x3a)$ ; //Automatically select banding filter write\_SCCB(0x4f, 0xca); //50Hz banding filter write  $SCCB(0x50, 0xa8)$ ; //60Hz banding filter write SCCB(0x5a, 0x23); //3 step for 50hz,4 step for 60hz

Automatic select banding filter for 15fsp SVGA preview, 24Mhz input clock SCCB salve Address =  $0x60$ ; write SCCB(0xff, 0x01); //select bank1 write  $SCCB(0x13, 0xe5)$ ; bit[5]enable banding filter write  $SCCB(0x0c, 0x3a)$ ; //Automatically select banding filter write  $SCCB(0x4f, 0x65)$ ; //50Hz banding filter write  $SCCB(0x50, 0x54)$ ; //60Hz banding filter write SCCB(0x5a, 0x57); //6 step for 50hz,8step for 60hz (x) x(x) 1) (x) and in the space of the space of the space of the space of the set of the set of the set of the set of the set of the set of the set of the set of the set of the set of the set of the set of the set of the

Automatic select banding filter for 25fps SVGA preview, 24Mhz input clock SCCB salve Address =  $0x60$ ; write\_SCCB(0xff, 0x01); //select bank1 write  $SCCB(0x13, 0xe5)$ ; bit[5]enable banding filter write  $SCCB(0x0c, 0x3a)$ ; //Automatically select banding filter write SCCB(0x4f, 0xa8); //50Hz banding filter write  $SCCB(0x50, 0x8c)$ ; //60Hz banding filter write SCCB(0x5a, 0x33); //4 step for 50hz,4 step for 60hz

Automatic select banding filter for 14.3fsp SVGA preview, 24Mhz input clock SCCB salve Address =  $0x60$ ; write\_SCCB(0xff, 0x01); //select bank1 write  $SCCB(0x13, 0xe5)$ ; bit[5]enable banding filter write  $SCCB(0x0c, 0x3a)$ ; //Automatically select banding filter write SCCB(0x4f, 0x60); //50Hz banding filter write  $SCCB(0x50, 0x50)$ ; //60Hz banding filter write SCCB(0x5a, 0x67); //7 step for 50hz,8step for 60hz

# **5.5 Remove Light Band in Capture**

If capture uses the same resolution and frame rate as preview, the light band is removed in

#### OV2640 Camera Module Software Application Notes

![](_page_11_Picture_1.jpeg)

capture. If capture uses different resolution or different frame rate as preview, then the light band should be removed in capture by exposure calculation. Please read section 14.7.3.

## **5.6 When Light Band can not be Removed**

Normally the light band is removed by banding filter.

 But there is some special conditions such as mix light of sun light and office light, take picture of florescent light, the light band can not removed. The reason is the exposure time is less than 1/100 second for 50hz light environment and less than 1/120 second for 60hz light environment, so the light band can not be removed.

 The light band is this conditions could not be removed for all CMOS sensors, not only OV2640. So there is no way to remove light band in this condition.

## *6. White Balance*

OV2640 support simple white balance and advanced balance.

# **6.1 Simple White Balance**

 Simple white balance assume "gray world". Which means the average color of world is gray. It is true for most environment.

Advantage of simple AWB

Simple white balance is not depend on lens. A general setting for simple white balance could applied for all modules with different lens.

#### Disadvantage of simple AWB

The color is not accurate in conditions where "gray world" not true. For example the background has a huge red, blue or green etc. the color of the foreground is not accurate. If the camera target single color such as red, blue, green, the simple white balance will make the single color gray. Consimple white balance and advanced balance.<br>
ite Balance<br>
ite Balance<br>
ite Balance<br>
ite Balance<br>
ite Balance<br>
ite Balance<br>
ite Balance<br>
ite suspectively world". Which means the average color<br>
nument.<br>
Example is not depe

```
Settings
SCCB salve Address = 0x60;
write_SCCB(0xff, 0x00); //Select bank0
write SCCB(0xc7, 0x10); // Simple AWB
```
# **6.2 Advanced White Balance**

 Advanced white balance uses color temperature information to detect white area and do the white balance.

#### Advantage of Advanced AWB

 Color is more accurate than simple white balance. Even the background is single color, the camera will not make the single color gray.

![](_page_12_Picture_1.jpeg)

#### Disadvantage of Advanced AWB

 Advanced white balance setting is depend on lens. The setting must be adjusted for every module with new lens. The adjustment must be done by OmniVision FAE in optical lab with some optical equipment such as light box, color checker etc.

Settings

Contact with OmniVision local FAE.

### **6.3 How to select?**

 Generally, for low resolution camera module such as CIF, VGA and 1.3M, simple AWB is selected. For high resolution camera module such as 2M, 3M, advanced AWB is selected.

## *7. Defect Pixel Correction*

Defect pixel include dead pixel and wounded pixel.

 Dead pixel include white dead pixel and black dead pixel. White dead pixel is always white no matter the actual picture is bright or dark. Black dead pixel is always black no matter the actual picture is bright or dark.

 Wounded pixel may change with light, but not as much as normal pixel. White wounded pixels are much brighter then normal pixels, but not complete white. Black wounded pixels are much darker than normal pixels, but not complete black.

 OV2640 has built-in defect pixel correction function. If OV2640 output YCbCr, RGB565, Processed raw RGB, the defect pixel correction function could be enabled to fix defect pixels. But if Bayer raw RGB is used, the defect pixel correction function of sensor could not be used. The defect pixel correction of back-end chip should be used instead. **Correction**<br>
de dead pixel and wounded pixel.<br>
e white dead pixel and black dead pixel. White dead pixel i<br>
ture is bright or dark. Black dead pixel is always black no r<br>
ark.<br>
ay change with light, but not as much as nor

 Please pay attention to the defect pixel correction function of back-end chip. Some back-end chip may not be able to correct all defect pixels of OV2640.

### *8. BLC*

 The function of Black Level Calibration (BLC) is to product accurate color in the dark area of picture. There is automatic BLC function built-in OV2640. It should always be turned on.

### *9. Video Mode*

Video mode need high frame rate, usually fixed 15fps. There is no night mode for video mode.

![](_page_13_Picture_0.jpeg)

# *10. Digital zoom*

 If OV2640 output image smaller than SVGA, it may support continuous digital zoom. For example

![](_page_13_Picture_243.jpeg)

If back-end chip support scale up, then more zoom level could be supported.

# *11. OV2640 Functions*

# **11.1 Light Mode**

Auto SCCB salve Address =  $0x60$ ; write  $SCCB(0xff, 0x00)$ write  $SCCB(0xc7, 0x00)$ ; //AWB on

#### Sunny

SCCB salve Address =  $0x60$ ; write  $SCCB(0xff, 0x00)$ write  $SCCB(0xc7, 0x40)$ ; //AWB off write  $SCCB(0xcc, 0x5e)$ ; write  $SCCB(0xcd, 0x41)$ ; write  $SCCB(0xce, 0x54);$ **Solution**<br>  $\frac{x00}{(x00)}$ <br>  $\frac{x00}{(x00)}$ <br>  $\frac{x00}{(x00)}$ <br>  $\frac{x00}{(x00)}$ <br>  $\frac{x00}{(x00)}$ <br>  $\frac{x5}{(x00)}$ <br>  $\frac{x5}{(x00)}$ <br>  $\frac{x5}{(x00)}$ <br>  $\frac{x5}{(x00)}$ <br>  $\frac{x5}{(x00)}$ <br>  $\frac{x5}{(x00)}$ <br>  $\frac{x5}{(x00)}$ <br>  $\frac{x5}{(x00)}$ <br>  $\frac{x5}{(x00)}$ <br>  $\frac{x5}{(x$ 

```
Cloudy
SCCB salve Address = 0x60;
write SCCB(0xff, 0x00)write SCCB(0xc7, 0x40); //AWB off
write SCCB(0xcc, 0x65);
write SCCB(0xcd, 0x41);
```
write  $SCCB(0xce, 0x4f);$ 

**Office** SCCB salve Address =  $0x60$ ; write  $SCCB(0xff, 0x00)$ write  $SCCB(0xc7, 0x40)$ ; //AWB off write  $SCCB(0xcc, 0x52)$ ; write  $SCCB(0xcd, 0x41);$ write  $SCCB(0xce, 0x66);$ 

Home SCCB salve Address =  $0x60$ ; write  $SCCB(0xff, 0x00)$ 

![](_page_14_Picture_1.jpeg)

write  $SCCB(0xc7, 0x40)$ ; //AWB off write  $SCCB(0xcc, 0x42)$ ; write  $SCCB(0xcd, 0x3f)$ ; write  $SCCB(0xce, 0x71);$ 

### **11.2 Color Saturation**

 The color saturation of OV2640 could be adjusted. High color saturation would make the picture looks more vivid, but the side effect is the bigger noise and not accurate skin color.

Saturation  $+2$ SCCB salve Address =  $0x60$ ; write  $SCCB(0xff, 0x00)$ ; write  $SCCB(0x7c, 0x00)$ ; write  $SCCB(0x7d, 0x02)$ ; write  $SCCB(0x7c, 0x03);$ write  $SCCB(0x7d, 0x68)$ ; write  $SCCB(0x7d, 0x68)$ ; Saturation + 1 SCCB salve Address =  $0x60$ ; write  $SCCB(0xff, 0x00)$ ; write  $SCCB(0x7c, 0x00)$ ; write  $SCCB(0x7d, 0x02)$ ; write  $SCCB(0x7c, 0x03)$ ; write  $SCCB(0x7d, 0x58)$ ; write  $SCCB(0x7d, 0x58);$ Saturation 0 SCCB salve Address =  $0x60$ ; write  $SCCB(0xff, 0x00)$ ; write  $SCCB(0x7c, 0x00)$ ; write  $SCCB(0x7d, 0x02)$ ; write  $SCCB(0x7c, 0x03)$ ; write  $SCCB(0x7d, 0x48)$ ; write  $SCCB(0x7d, 0x48);$ Saturation -1 SCCB salve Address =  $0x60$ ; write  $SCCB(0xff, 0x00);$ write  $SCCB(0x7c, 0x00)$ ; write  $SCCB(0x7d, 0x02)$ ; write  $SCCB(0x7c, 0x03);$ write $SCCB(0x7d, 0x38)$ : write  $SCCB(0x7d, 0x38);$ ENDS

![](_page_15_Picture_1.jpeg)

Saturation - 2 SCCB salve Address =  $0x60$ ; write  $SCCB(0xff, 0x00)$ ; write  $SCCB(0x7c, 0x00)$ ; write  $SCCB(0x7d, 0x02)$ ; write  $SCCB(0x7c, 0x03)$ ; write  $SCCB(0x7d, 0x28)$ ; write  $SCCB(0x7d, 0x28);$ 

### **11.3 Brightness**

 The brightness of OV2640 could be adjusted. Higher brightness will make the picture more bright. The side effect of higher brightness is the picture looks foggy.

En la Con

Brightness +2 SCCB salve Address =  $0x60$ ; write SCCB(0xff, 0x00); write  $SCCB(0x7c, 0x00)$ ; write  $SCCB(0x7d, 0x04)$ ; write  $SCCB(0x7c, 0x09)$ ; write  $SCCB(0x7d, 0x40)$ ; write  $SCCB(0x7d, 0x00)$ ;

```
Brightness +1
SCCB salve Address = 0x60;
write SCCB(0xff, 0x00);
write SCCB(0x7c, 0x00);
write SCCB(0x7d, 0x04);write SCCB(0x7c, 0x09);
write SCCB(0x7d, 0x30);
write SCCB(0x7d, 0x00);
```
Brightness 0 SCCB salve Address =  $0x60$ ; write  $SCCB(0xff, 0x00)$ ; write  $SCCB(0x7c, 0x00)$ ; write\_SCCB(0x7d, 0x04); write  $SCCB(0x7c, 0x09)$ ; write  $SCCB(0x7d, 0x20)$ ; write  $SCCB(0x7d, 0x00)$ ;

Brightness -1 SCCB salve Address =  $0x60$ ; write SCCB(0xff, 0x00); write  $SCCB(0x7c, 0x00)$ : write  $SCCB(0x7d, 0x04);$ write  $SCCB(0x7c, 0x09);$ 

![](_page_16_Picture_1.jpeg)

write  $SCCB(0x7d, 0x10)$ ; write  $SCCB(0x7d, 0x00)$ ;

Brightness -2 SCCB salve Address =  $0x60$ ; write  $SCCB(0xff, 0x00)$ ; write  $SCCB(0x7c, 0x00)$ ; write  $SCCB(0x7d, 0x04);$ write  $SCCB(0x7c, 0x09)$ ; write  $SCCB(0x7d, 0x00)$ ; write  $SCCB(0x7d, 0x00)$ ;

## **11.4 Contrast**

 The contrast of OV2640 could be adjusted. Higher contrast will make the picture sharp. But the side effect is loosing dynamic range.

Contrast +2 SCCB salve Address =  $0x60$ ; write  $SCCB(0xff, 0x00);$ write  $SCCB(0x7c, 0x00);$ write  $SCCB(0x7d, 0x04)$ ; write  $SCCB(0x7c, 0x07)$ ; write  $SCCB(0x7d, 0x20)$ ; write\_SCCB(0x7d, 0x28); write  $SCCB(0x7d, 0x0c)$ ; write  $SCCB(0x7d, 0x06)$ ; Contrast +1 SCCB salve Address =  $0x60$ ; write  $SCCB(0xff, 0x00)$ ; write  $SCCB(0x7c, 0x00);$ write  $SCCB(0x7d, 0x04)$ ; write  $SCCB(0x7c, 0x07)$ ; write  $SCCB(0x7d, 0x20)$ ; write  $SCCB(0x7d, 0x24)$ ; write  $SCCB(0x7d, 0x16)$ : write  $SCCB(0x7d, 0x06)$ ; Contrast 0 SCCB salve Address =  $0x60$ ; write  $SCCB(0xff, 0x00)$ ; write  $SCCB(0x7c, 0x00);$ write  $SCCB(0x7d, 0x04);$ write  $SCCB(0x7c, 0x07)$ ; write  $SCCB(0x7d, 0x20)$ ; V2640 could be adjusted. Higher contrast will make the pic<br>
dynamic range.<br>
ss = 0x60;<br>
xx00);<br>
(xx00);<br>
(xx00);<br>
(xx07);<br>
(xx07);<br>
(xx06);<br>
(xx00);<br>
xs = 0x60;<br>
x00);<br>
(x00);<br>
(x00);<br>
(x00);<br>
(x00);<br>
(x00);<br>
(x00);<br>
(x00

write  $SCCB(0x7d, 0x20)$ ;

![](_page_17_Picture_1.jpeg)

write  $SCCB(0x7d, 0x20)$ ; write  $SCCB(0x7d, 0x06)$ ;

#### Contrast -1 SCCB salve Address =  $0x60$ ; write  $SCCB(0xff, 0x00)$ ; write  $SCCB(0x7c, 0x00)$ ; write  $SCCB(0x7d, 0x04);$ write  $SCCB(0x7c, 0x07);$ write  $SCCB(0x7d, 0x20)$ ; write  $SCCB(0x7d, 0x1c)$ ; write  $SCCB(0x7d, 0x2a)$ ; write  $SCCB(0x7d, 0x06)$ ;

Contrast -2 SCCB salve Address =  $0x60$ ; write  $SCCB(0xff, 0x00)$ ; write  $SCCB(0x7c, 0x00)$ ; write  $SCCB(0x7d, 0x04);$ write  $SCCB(0x7c, 0x07);$ write  $SCCB(0x7d, 0x20)$ ; write  $SCCB(0x7d, 0x18);$ write  $SCCB(0x7d, 0x34);$ write  $SCCB(0x7d, 0x06)$ ;

# **11.5 Special effects**

 OV2640 support some special effects such as B/W, negative, sepia, bluish, reddish, greenish etc. If users need other special effects, it should be supported by back-end chips.

Endered China

#### Antique

SCCB salve Address =  $0x60$ ; write  $SCCB(0xff, 0x00)$ ; write  $SCCB(0x7c 0x00)$ ; write  $SCCB(0x7d, 0x18)$ ; write  $SCCB(0x7c 0x05);$ write  $SCCB(0x7d, 0x40)$ : write SCCB(0x7d, 0xa6);

Bluish SCCB salve Address =  $0x60$ ; write  $SCCB(0xff, 0x00)$ ; write  $SCCB(0x7c 0x00)$ ; write  $SCCB(0x7d, 0x18);$ write  $SCCB(0x7c 0x05)$ ; write  $SCCB(0x7d, 0xa0)$ ; write  $SCCB(0x7d, 0x40)$ ;

![](_page_18_Picture_1.jpeg)

**Property** 

#### Greenish

SCCB salve Address =  $0x60$ ; write  $SCCB(0xff, 0x00)$ ; write  $SCCB(0x7c 0x00);$ write  $SCCB(0x7d, 0x18);$ write  $SCCB(0x7c 0x05);$ write  $SCCB(0x7d, 0x40)$ ; write  $SCCB(0x7d, 0x40)$ ;

#### Reddish

SCCB salve Address =  $0x60$ ; write  $SCCB(0xff, 0x00)$ ; write  $SCCB(0x7c 0x00)$ ; write  $SCCB(0x7d, 0x18);$ write  $SCCB(0x7c 0x05);$ write  $SCCB(0x7d, 0x40)$ ; write  $SCCB(0x7d, 0xc0)$ ;

#### B&W

SCCB salve Address =  $0x60$ ; write  $SCCB(0xff, 0x00)$ ; write  $SCCB(0x7c 0x00)$ ; write  $SCCB(0x7d, 0x18);$ write  $SCCB(0x7c 0x05)$ ; write  $SCCB(0x7d, 0x80)$ ; write  $SCCB(0x7d, 0x80)$ ;

#### Negative

SCCB salve Address =  $0x60$ ; write  $SCCB(0xff, 0x00)$ ; write  $SCCB(0x7c 0x00)$ ; write  $SCCB(0x7d, 0x40)$ ; write  $SCCB(0x7c 0x05)$ ; write  $SCCB(0x7d, 0x80)$ ; write  $SCCB(0x7d, 0x80;$ 

#### B&W negative

SCCB salve Address =  $0x60$ ; write  $SCCB(0xff, 0x00);$ write  $SCCB(0x7c 0x00);$ write  $SCCB(0x7d, 0x58);$ write  $SCCB(0x7c 0x05);$ write  $SCCB(0x7d, 0x80)$ ; write  $SCCB(0x7d, 0x80;$ 

#### Normal

SCCB salve Address =  $0x60$ ;

![](_page_19_Picture_1.jpeg)

write  $SCCB(0xff, 0x00);$ write  $SCCB(0x7c 0x00)$ ; write  $SCCB(0x7d, 0x00)$ ; write  $SCCB(0x7c 0x05);$ write  $SCCB(0x7d, 0x80);$ write  $SCCB(0x7d, 0x80;$ 

# **11.6 YUV Sequence**

#### **Y U Y V**

SCCB slave address =  $0x60$ ; write  $SCCB(0xff, 0x00)$ ;

temp = read SCCB(0xda); //register 0xda bit 0 to '0' temp  $&= 0$ xfe; write SCCB(0xda, temp); (0xda); //register 0xda bit 0 to '0'<br>
emp);<br>
(0xda); //register 0xc2 bit 4 to '0'<br>
emp);<br>  $(sS = 0x60; x00)$ ;<br>
(0xda); //register 0xda bit 0 to '0'<br>
emp);<br>
(0xda); //register 0xc2 bit 4 to '1'<br>
emp);

temp = read SCCB(0xda); //register 0xc2 bit 4 to '0' temp  $&= 0 \text{x} \in f$ ; write SCCB(0xda, temp);

#### **Y V Y U**  SCCB slave address =  $0x60$ ; write SCCB(0xff, 0x00);

 $temp = read\_SCCB(0xda);$  //register 0xda bit 0 to '0' temp  $&= 0$ xfe; write SCCB(0xda, temp);

temp = read SCCB(0xda); //register 0xc2 bit 4 to '1' temp  $= 0x10$ ; write SCCB(0xda, temp);

 **V Y U Y** SCCB slave address =  $0x60$ ; write SCCB(0xff, 0x00);

 $temp = read \, SCCB(0xda);$  //register 0xda bit 0 to '1' temp  $= 0x01$ ; write SCCB(0xda, temp);

temp = read SCCB(0xda); //register 0xc2 bit 4 to '0' temp  $&= 0 \times f$ ; write SCCB(0xda, temp);

![](_page_20_Picture_1.jpeg)

**U Y V Y** SCCB slave address =  $0x60$ ; write  $SCCB(0xff, 0x00)$ ; temp = read SCCB(0xda); //register 0xda bit 0 to '1' temp  $L= 0x01$ ; write SCCB(0xda, temp);

temp = read SCCB(0xda); //register 0xc2 bit 4 to '0' temp  $|= 0x10$ ; write SCCB(0xda, temp);

# *12. Deal with Lens*

# **12.1 Light fall off**

 Light fall off means the corner of image is darker than center of image. It is caused by the lens. The lens shading correction function of OV2640 could be turned on to compensate the corner brightness and make the whole picture looks same bright. **EXECUTE:**<br> **Solution:**<br>
In the corner of image is darker than center of image. It is crection function of OV2640 could be turned on to compense the whole picture looks same bright.<br> **CPT**<br>
IN the value of the confidence

### **12.2 Dark corner**

 Some lens may have dark corner. Dark corner means the color of picture looks almost black. It is not possible to correct dark corner with lens correction. So the module with dark corner is NG, it can not be used.

### **12.3 Resolution**

 The resolution of camera module depends on lens design, focus adjustment and sensor resolution as well. The focus adjustment is very important for camera module assembly.

For OV2640 the focus distance is about 120~150cm. The depth of field is about from 60~75cm to infinite. If checking resolution of camera module, the resolution chart should be placed 120~150 cm away.

### **12.4 Optical contrast**

 The optical contrast of lens is very important to picture quality. If the optical contrast of lens is not good, the picture would looks fogy. Though it could be improved by increase the sensor contrast to make the picture sharper, the higher sensor contrast would make the detail lost of dark area of the picture.

# **12.5 Lens Cover**

 The lens cover is the cheapest part in optical path. But it could affect picture quality very much. The lens cover should be made with optical glass with AR coating at both side. Otherwise, the lens

![](_page_21_Picture_1.jpeg)

Entre Julie

cover may cause sensitivity loss and/or stronger lens flare.

### *13. Reference Settings*

## **13.1 YCbCr Reference Setting**

#### *13.1.1 VGA Preview*

```
// OV2640_SVGA_YUV_AM 14.3 fps
// 24 MHz input clock
// 
//
SCCB slave address = 0x60;
write SCCB(0xff, 0x01);
write SCCB(0x12, 0x80);delay(1ms);
write SCCB(0xff, 0x00);
write SCCB(0x2c, 0xf);
write SCCB(0x2e, 0xdf);write SCCB(0xff, 0x01);
write SCCB(0x3c, 0x32);
//
write SCCB(0x11, 0x01);
write SCCB(0x09, 0x02);
write SCCB(0x04, 0x28);
write SCCB(0x13, 0xe0);
write SCCB(0x14, 0x48);write SCCB(0x2c, 0x0c);
write SCCB(0x33, 0x78);
write SCCB(0x3a, 0x33);write SCCB(0x3b, 0xfB);//
write SCCB(0x3e, 0x00);
write SCCB(0x43, 0x11);
write SCCB(0x16, 0x10);
//
write SCCB(0x39, 0x92);
//
write SCCB(0x35, 0xda);
write SCCB(0x22, 0x1a);
write SCCB(0x37, 0xc3);
write SCCB(0x23, 0x00);
write SCCB(0x34, 0xc0);
write SCCB(0x36, 0x1a);
write SCCB(0x06, 0x88);
```
![](_page_22_Picture_1.jpeg)

**Change City** 

write  $SCCB(0x07, 0xc0)$ ; write  $SCCB(0x0d, 0x87)$ : write  $SCCB(0x0e, 0x41);$ write  $SCCB(0x4c, 0x00);$ write  $SCCB(0x48, 0x00)$ ; write  $SCCB(0x5B, 0x00)$ ; write  $SCCB(0x42, 0x03)$ ; // write  $SCCB(0x4a, 0x81);$ write  $SCCB(0x21, 0x99)$ ; // write  $SCCB(0x24, 0x40)$ ; write  $SCCB(0x25, 0x38)$ ; write  $SCCB(0x26, 0x82)$ ; write  $SCCB(0x5c, 0x00)$ ; write  $SCCB(0x63, 0x00)$ ; write  $SCCB(0x61, 0x70)$ ; write  $SCCB(0x62, 0x80)$ ; write  $SCCB(0x7c, 0x05);$ // write  $SCCB(0x20, 0x80)$ ; write  $SCCB(0x28, 0x30)$ ; write  $SCCB(0x6c, 0x00)$ ; write  $SCCB(0x6d, 0x80);$ write  $SCCB(0x6e, 0x00)$ ; write  $SCCB(0x70, 0x02)$ ; write  $SCCB(0x71, 0x94)$ ; write  $SCCB(0x73, 0xc1);$ // write  $SCCB(0x12, 0x40)$ ; write  $SCCB(0x17, 0x11);$ write  $SCCB(0x18, 0x43)$ ; write  $SCCB(0x19, 0x00)$ ; write  $SCCB(0x1a, 0x4b)$ ; write  $SCCB(0x32, 0x09)$ ; write  $SCCB(0x37, 0xc0)$ ; write  $SCCB(0x4f, 0x60)$ ; write  $SCCB(0x50, 0xa8)$ ; write  $SCCB(0x6d, 0x00)$ ; write  $SCCB(0x3d, 0x38);$ // write  $SCCB(0x46, 0x3f)$ ; write  $SCCB(0x4f, 0x60);$ write  $SCCB(0x0c, 0x3c)$ ; // write  $SCCB(0xff, 0x00)$ ; write  $SCCB(0xe5, 0x7f)$ ; write  $SCCB(0xf9, 0xc0);$ 

![](_page_23_Picture_1.jpeg)

Entre Julie

write  $SCCB(0x41, 0x24)$ ; write  $SCCB(0xe0, 0x14)$ : write  $SCCB(0x76, 0xff)$ ; write  $SCCB(0x33, 0xa0)$ ; write  $SCCB(0x42, 0x20)$ ; write  $SCCB(0x43, 0x18);$ write  $SCCB(0x4c, 0x00)$ ; write  $SCCB(0x87, 0xd5);$ write  $SCCB(0x88, 0x3f)$ ; write  $SCCB(0xd7, 0x03)$ ; write  $SCCB(0xd9, 0x10)$ ; write  $SCCB(0xd3, 0x82)$ ; // write  $SCCB(0xc8, 0x08)$ ; write  $SCCB(0xc9, 0x80);$ // write  $SCCB(0x7c, 0x00)$ : write  $SCCB(0x7d, 0x00)$ ; write  $SCCB(0x7c, 0x03)$ ; write  $SCCB(0x7d, 0x48);$ write  $SCCB(0x7d, 0x48)$ ; write  $SCCB(0x7c, 0x08)$ ; write  $SCCB(0x7d, 0x20)$ ; write  $SCCB(0x7d, 0x10)$ ; write  $SCCB(0x7d, 0x0e)$ ; // write  $SCCB(0x90, 0x00)$ ; write  $SCCB(0x91, 0x0e)$ ; write  $SCCB(0x91, 0x1a)$ ; write  $SCCB(0x91, 0x31)$ ; write  $SCCB(0x91, 0x5a)$ ; write  $SCCB(0x91, 0x69)$ ; write  $SCCB(0x91, 0x75)$ ; write  $SCCB(0x91, 0x7e)$ ; write  $SCCB(0x91, 0x88);$ write  $SCCB(0x91, 0x8f)$ ; write  $SCCB(0x91, 0x96)$ ; write  $SCCB(0x91, 0xa3)$ ; write  $SCCB(0x91, 0xaf)$ ; write  $SCCB(0x91, 0xc4)$ ; write  $SCCB(0x91, 0xd7);$ write  $SCCB(0x91, 0xe8);$ write  $SCCB(0x91, 0x20)$ ; // write  $SCCB(0x92, 0x00)$ ; write  $SCCB(0x93, 0x06)$ ; write  $SCCB(0x93, 0xe3)$ ; write  $SCCB(0x93, 0x05)$ ;

![](_page_24_Picture_1.jpeg)

**Children** 

write  $SCCB(0x93, 0x05)$ ; write  $SCCB(0x93, 0x00)$ ; write  $SCCB(0x93, 0x04)$ ; write  $SCCB(0x93, 0x00)$ ; write SCCB(0x93, 0x00); write  $SCCB(0x93, 0x00)$ ; write  $SCCB(0x93, 0x00)$ ; write  $SCCB(0x93, 0x00)$ ; write  $SCCB(0x93, 0x00)$ ; write  $SCCB(0x93, 0x00)$ ; // write  $SCCB(0x96, 0x00)$ ; write  $SCCB(0x97, 0x08)$ ; write  $SCCB(0x97, 0x19)$ ; write  $SCCB(0x97, 0x02)$ ; write  $SCCB(0x97, 0x0c)$ ; write  $SCCB(0x97, 0x24)$ ; write  $SCCB(0x97, 0x30)$ ; write  $SCCB(0x97, 0x28);$ write  $SCCB(0x97, 0x26)$ ; write  $SCCB(0x97, 0x02)$ ; write  $SCCB(0x97, 0x98)$ ; write  $SCCB(0x97, 0x80)$ ; write  $SCCB(0x97, 0x00)$ ; write  $SCCB(0x97, 0x00)$ ; // write SCCB(0xc3, 0xed); write  $SCCB(0xa4, 0x00)$ ; write  $SCCB(0xa8, 0x00)$ ; write  $SCCB(0xc5, 0x11);$ write  $SCCB(0xc6, 0x51);$ write  $SCCB(0xbf, 0x80)$ ; write  $SCCB(0xc7, 0x10)$ ; write  $SCCB(0xb6, 0x66)$ ; write  $SCCB(0xb8, 0xA5);$ write  $SCCB(0xb7, 0x64)$ ; write  $SCCB(0xb9, 0x7C)$ ; write  $SCCB(0xb3, 0xaf)$ ; write  $SCCB(0xb4, 0x97)$ ; write  $SCCB(0xb5, 0xFF);$ write  $SCCB(0xb0, 0xC5)$ ; write  $SCCB(0xb1, 0x94);$ write  $SCCB(0xb2, 0x0f)$ ; write  $SCCB(0xc4, 0x5c)$ ; // write  $SCCB(0xc0, 0x64);$ write  $SCCB(0xc1, 0x4B);$ write  $SCCB(0x8c, 0x00);$ 

![](_page_25_Picture_1.jpeg)

Tuber.

write  $SCCB(0x86, 0x3D)$ ; write  $SCCB(0x50, 0x00)$ ; write  $SCCB(0x51, 0xC8)$ ; write  $SCCB(0x52, 0x96)$ ; write  $SCCB(0x53, 0x00)$ ; write  $SCCB(0x54, 0x00)$ ; write  $SCCB(0x55, 0x00)$ ; write  $SCCB(0x5a, 0xC8)$ ; write  $SCCB(0x5b, 0x96)$ ; write  $SCCB(0x5c, 0x00)$ ; write  $SCCB(0xd3, 0x82);$ // write SCCB(0xc3, 0xed); write  $SCCB(0x7f, 0x00);$ // write  $SCCB(0xda, 0x00)$ ; // write  $SCCB(0xe5, 0x1f)$ ; write  $SCCB(0xe1, 0x67);$ write  $SCCB(0xe0, 0x00)$ ; write\_SCCB(0xdd, 0x7f);

### *13.1.2 UXGA Capture*

write  $SCCB(0x05, 0x00)$ ;

// OV2640\_UXGA\_YUV\_AM 7.5 fps // 24 MHz input clock // SCCB slave address =  $0x60$ ; write  $SCCB(0xff, 0x01);$ write  $SCCB(0x12, 0x80)$ ; delay(1ms) write  $SCCB(0xff, 0x00)$ ; write  $SCCB(0x2c, 0xff);$ write  $SCCB(0x2e, 0xdf);$ write  $SCCB(0xff, 0x01)$ ; write  $SCCB(0x3c, 0x32);$ // write  $SCCB(0x11, 0x01)$ ; write  $SCCB(0x09, 0x02)$ ; write  $SCCB(0x04, 0x28);$ write  $SCCB(0x13, 0xe5)$ ; write  $SCCB(0x14, 0x48);$ write  $SCCB(0x2c, 0x0c)$ ; write  $SCCB(0x33, 0x78)$ ; write  $SCCB(0x3a, 0x33)$ ; write  $SCCB(0x3b, 0xfB);$ 

//

![](_page_26_Picture_1.jpeg)

Ender Ki

write  $SCCB(0x3e, 0x00)$ ; write  $SCCB(0x43, 0x11)$ : write  $SCCB(0x16, 0x10)$ ; // write  $SCCB(0x39, 0x82)$ ; // write  $SCCB(0x35, 0x88);$ write  $SCCB(0x22, 0x0a)$ ; write  $SCCB(0x37, 0x40)$ ; write  $SCCB(0x23, 0x00)$ ; write  $SCCB(0x34, 0xa0)$ ; write  $SCCB(0x36, 0x1a)$ ; write  $SCCB(0x06, 0x02)$ ; write  $SCCB(0x07, 0xc0)$ ; write  $SCCB(0x0d, 0xb7);$ write  $SCCB(0x0e, 0x01);$ write  $SCCB(0x4c, 0x00)$ ; write  $SCCB(0x48, 0x00)$ ; write  $SCCB(0x5B, 0x00);$ write  $SCCB(0x42, 0x83)$ ; // write  $SCCB(0x4a, 0x81)$ : write SCCB(0x21, 0x99); // write  $SCCB(0x24, 0x40)$ ; write  $SCCB(0x25, 0x38)$ ; write  $SCCB(0x26, 0x82)$ ; write  $SCCB(0x5c, 0x00)$ ; write  $SCCB(0x63, 0x00)$ ; write  $SCCB(0x46, 0x00)$ ; write  $SCCB(0x0c, 0x38);$ // write  $SCCB(0x61, 0x70)$ ; write  $SCCB(0x62, 0x80)$ ; write  $SCCB(0x7c, 0x05)$ ; // write  $SCCB(0x20, 0x80)$ ; write  $SCCB(0x28, 0x30)$ ; write  $SCCB(0x6c, 0x00)$ ; write  $SCCB(0x6d, 0x80);$ write  $SCCB(0x6e, 0x00);$ write  $SCCB(0x70, 0x02)$ ; write  $SCCB(0x71, 0x94);$ write  $SCCB(0x73, 0xc1)$ ; // write  $SCCB(0x3d, 0x34);$ write  $SCCB(0x5a, 0x57);$ write  $SCCB(0x4f, 0xbb);$ 

![](_page_27_Picture_1.jpeg)

**Children** 

```
write SCCB(0x50, 0x9c);
//
//
write SCCB(0xff, 0x00);
write SCCB(0xe5, 0x7f);
write SCCB(0xf9, 0xc0);
write SCCB(0x41, 0x24);
write SCCB(0xe0, 0x14);write SCCB(0x76, 0xff);
write SCCB(0x33, 0xa0);
write SCCB(0x42, 0x20);
write SCCB(0x43, 0x18);write SCCB(0x4c, 0x00);
write SCCB(0x87, 0xd0);
write SCCB(0x88, 0x3f);
write SCCB(0xd7, 0x03);
write SCCB(0xd9, 0x10);
write SCCB(0xd3, 0x82);
//
write SCCB(0xc8, 0x08);write SCCB(0xc9, 0x80);//
write SCCB(0x7c, 0x00);
write SCCB(0x7d, 0x00);
write SCCB(0x7c, 0x03);
write SCCB(0x7d, 0x48);
write SCCB(0x7d, 0x48);write SCCB(0x7c, 0x08);write SCCB(0x7d, 0x20);
write SCCB(0x7d, 0x10);
write SCCB(0x7d, 0x0e);
//
write SCCB(0x90, 0x00);
write SCCB(0x91, 0x0e);
write SCCB(0x91, 0x1a);
write SCCB(0x91, 0x31);
write SCCB(0x91, 0x5a);
write SCCB(0x91, 0x69);
write SCCB(0x91, 0x75);
write SCCB(0x91, 0x7e);
write SCCB(0x91, 0x88);write SCCB(0x91, 0x8f);
write SCCB(0x91, 0x96);
write SCCB(0x91, 0xa3);
write SCCB(0x91, 0xaf);
write SCCB(0x91, 0xc4);
write SCCB(0x91, 0xd7);
write SCCB(0x91, 0xe8);
```
![](_page_28_Picture_1.jpeg)

Entre Julie

write  $SCCB(0x91, 0x20)$ ; // write  $SCCB(0x92, 0x00)$ ; write  $SCCB(0x93, 0x06)$ ; write  $SCCB(0x93, 0xe3);$ write  $SCCB(0x93, 0x05)$ ; write  $SCCB(0x93, 0x05)$ ; write  $SCCB(0x93, 0x00)$ ; write  $SCCB(0x93, 0x04);$ write  $SCCB(0x93, 0x00)$ ; write  $SCCB(0x93, 0x00)$ ; write  $SCCB(0x93, 0x00)$ ; write  $SCCB(0x93, 0x00)$ ; write  $SCCB(0x93, 0x00)$ ; write  $SCCB(0x93, 0x00)$ ; write  $SCCB(0x93, 0x00)$ ; // write  $SCCB(0x96, 0x00)$ ; write  $SCCB(0x97, 0x08)$ ; write  $SCCB(0x97, 0x19)$ ; write  $SCCB(0x97, 0x02)$ ; write  $SCCB(0x97, 0x0c)$ ; write  $SCCB(0x97, 0x24)$ ; write  $SCCB(0x97, 0x30)$ ; write  $SCCB(0x97, 0x28)$ ; write  $SCCB(0x97, 0x26)$ ; write  $SCCB(0x97, 0x02)$ ; write  $SCCB(0x97, 0x98)$ ; write  $SCCB(0x97, 0x80)$ ; write  $SCCB(0x97, 0x00)$ ; write  $SCCB(0x97, 0x00)$ ; // write  $SCCB(0xc3, 0xd)$ ; write  $SCCB(0xc4, 0x9a)$ ; write  $SCCB(0xa4, 0x00)$ ; write  $SCCB(0xa8, 0x00)$ ; write  $SCCB(0xc5, 0x11);$ write  $SCCB(0xc6, 0x51)$ ; write  $SCCB(0xbf, 0x80);$ write  $SCCB(0xc7, 0x10)$ ; write  $SCCB(0xb6, 0x66)$ ; write  $SCCB(0xb8, 0xA5);$ write  $SCCB(0xb7, 0x64);$ write  $SCCB(0xb9, 0x7C)$ ; write  $SCCB(0xb3, 0xaf)$ ; write  $SCCB(0xb4, 0x97)$ ; write SCCB(0xb5, 0xFF); write  $SCCB(0xb0, 0xC5)$ ;

![](_page_29_Picture_1.jpeg)

**Sidential** 

write  $SCCB(0xb1, 0x94)$ ; write  $SCCB(0xb2, 0x0f)$ : write  $SCCB(0xc4, 0x5c)$ ; // write SCCB(0xc0, 0xc8); write  $SCCB(0xc1, 0x96)$ ; write  $SCCB(0x86, 0x1d)$ ; write  $SCCB(0x50, 0x00)$ ; write  $SCCB(0x51, 0x90)$ ; write  $SCCB(0x52, 0x2c)$ ; write  $SCCB(0x53, 0x00)$ ; write  $SCCB(0x54, 0x00)$ ; write  $SCCB(0x55, 0x88)$ ; write  $SCCB(0x57, 0x00)$ ; write  $SCCB(0x5a, 0x90)$ ; write  $SCCB(0x5b, 0x2c)$ ; write  $SCCB(0x5c, 0x05)$ ; // write SCCB(0xc3, 0xed); write  $SCCB(0x7f, 0x00)$ ; // write  $SCCB(0xda, 0x00)$ ; // write  $SCCB(0xe5, 0x1f);$ write  $SCCB(0xe1, 0x67)$ ; write  $SCCB(0xe0, 0x00)$ ; write  $SCCB(0xdd, 0x7f)$ ; write  $SCCB(0x05, 0x00)$ ;

# **13.2 RGB 565 Reference Setting**

//MCLK 24Mhz, SVGA RGB565 output 25fps SCCB slave address =  $0x60$ ;

```
write SCCB(0xff, 0x01);
write SCCB(0x12, 0x80);delay(5ms);
write SCCB(0xff, 0x00);
write SCCB(0x2c, 0xff);
write SCCB(0x2e, 0xdf);write SCCB(0xff, 0x01);write SCCB(0x3c, 0x32);//
write SCCB(0x11, 0x00);
write SCCB(0x09, 0x02);
write SCCB(0x04, 0x28);
write SCCB(0x13, 0xe5);write SCCB(0x14, 0x48);
```
![](_page_30_Picture_1.jpeg)

Ender Ki

write  $SCCB(0x2c, 0x0c)$ ; write  $SCCB(0x33, 0x78)$ ; write  $SCCB(0x3a, 0x33)$ ; write  $SCCB(0x3b, 0xfB);$ // write  $SCCB(0x3e, 0x00)$ ; write  $SCCB(0x43, 0x11);$ write  $SCCB(0x16, 0x10)$ ; // write  $SCCB(0x39, 0x92)$ ; // write  $SCCB(0x35, 0xda)$ ; write  $SCCB(0x22, 0x1a)$ ; write  $SCCB(0x37, 0xc3)$ ; write  $SCCB(0x23, 0x00)$ ; write  $SCCB(0x34, 0xc0)$ ; write  $SCCB(0x36, 0x1a)$ ; write  $SCCB(0x06, 0x88);$ write  $SCCB(0x07, 0xc0)$ ; write  $SCCB(0x0d, 0x87);$ write  $SCCB(0x0e, 0x41)$ ; write  $SCCB(0x4c, 0x00)$ ; write  $SCCB(0x48, 0x00)$ ; write  $SCCB(0x5B, 0x00);$ write  $SCCB(0x42, 0x03)$ ; // write  $SCCB(0x4a, 0x81);$ write  $SCCB(0x21, 0x99)$ ; // write  $SCCB(0x24, 0x40)$ ; write  $SCCB(0x25, 0x38);$ write  $SCCB(0x26, 0x82)$ ; write  $SCCB(0x5c, 0x00)$ ; write  $SCCB(0x63, 0x00)$ ; write  $SCCB(0x46, 0x22)$ ; write  $SCCB(0x0c, 0x3c)$ ; // write  $SCCB(0x61, 0x70)$ ; write  $SCCB(0x62, 0x80)$ ; write  $SCCB(0x7c, 0x05);$ // write  $SCCB(0x20, 0x80)$ ; write  $SCCB(0x28, 0x30)$ ; write  $SCCB(0x6c, 0x00)$ ; write  $SCCB(0x6d, 0x80);$ write  $SCCB(0x6e, 0x00);$ write  $SCCB(0x70, 0x02)$ ; write  $SCCB(0x71, 0x94)$ ;

![](_page_31_Picture_1.jpeg)

Ender Ki

write  $SCCB(0x73, 0xc1);$ // write  $SCCB(0x12, 0x40)$ ; write  $SCCB(0x17, 0x11);$ write  $SCCB(0x18, 0x43);$ write  $SCCB(0x19, 0x00)$ ; write  $SCCB(0x1a, 0x4b)$ ; write  $SCCB(0x32, 0x09)$ ; write  $SCCB(0x37, 0xc0)$ ; write  $SCCB(0x4f, 0xca);$ write  $SCCB(0x50, 0xa8)$ ; write  $SCCB(0x5a, 0x23)$ ; write  $SCCB(0x6d, 0x00)$ ; write  $SCCB(0x3d, 0x38)$ ; // write  $SCCB(0xff, 0x00)$ ; write  $SCCB(0xe5, 0x7f)$ ; write  $SCCB(0xf9, 0xc0)$ ; write  $SCCB(0x41, 0x24);$ write  $SCCB(0xe0, 0x14);$ write  $SCCB(0x76, 0xff)$ ; write  $SCCB(0x33, 0xa0)$ ; write  $SCCB(0x42, 0x20)$ ; write  $SCCB(0x43, 0x18);$ write  $SCCB(0x4c, 0x00)$ ; write  $SCCB(0x87, 0xd5)$ ; write  $SCCB(0x88, 0x3f)$ ; write  $SCCB(0xd7, 0x03)$ ; write  $SCCB(0xd9, 0x10)$ : write  $SCCB(0xd3, 0x82)$ ; // write  $SCCB(0xc8, 0x08)$ ; write  $SCCB(0xc9, 0x80)$ ; // write  $SCCB(0x7c, 0x00)$ ; write  $SCCB(0x7d, 0x00)$ ; write  $SCCB(0x7c, 0x03)$ ; write  $SCCB(0x7d, 0x48)$ ; write  $SCCB(0x7d, 0x48);$ write  $SCCB(0x7c, 0x08);$ write  $SCCB(0x7d, 0x20)$ ; write  $SCCB(0x7d, 0x10)$ ; write  $SCCB(0x7d, 0x0e)$ ; // write  $SCCB(0x90, 0x00)$ ; write  $SCCB(0x91, 0x0e)$ ; write  $SCCB(0x91, 0x1a)$ ; write  $SCCB(0x91, 0x31)$ ;

![](_page_32_Picture_1.jpeg)

Ellen is

write  $SCCB(0x91, 0x5a)$ ; write  $SCCB(0x91, 0x69)$ ; write  $SCCB(0x91, 0x75)$ ; write  $SCCB(0x91, 0x7e)$ ; write SCCB(0x91, 0x88); write  $SCCB(0x91, 0x8f)$ ; write  $SCCB(0x91, 0x96)$ ; write  $SCCB(0x91, 0xa3);$ write  $SCCB(0x91, 0xaf)$ ; write  $SCCB(0x91, 0xc4)$ ; write  $SCCB(0x91, 0xd7)$ ; write  $SCCB(0x91, 0xe8);$ write  $SCCB(0x91, 0x20)$ ; // write  $SCCB(0x92, 0x00)$ ; write  $SCCB(0x93, 0x06)$ ; write  $SCCB(0x93, 0xe3)$ ; write  $SCCB(0x93, 0x05)$ ; write  $SCCB(0x93, 0x05)$ ; write SCCB(0x93, 0x00); write  $SCCB(0x93, 0x04)$ ; write  $SCCB(0x93, 0x00)$ ; write  $SCCB(0x93, 0x00)$ ; write  $SCCB(0x93, 0x00)$ ; write  $SCCB(0x93, 0x00)$ ; write  $SCCB(0x93, 0x00)$ ; write  $SCCB(0x93, 0x00)$ ; write  $SCCB(0x93, 0x00)$ ; // write  $SCCB(0x96, 0x00)$ ; write  $SCCB(0x97, 0x08)$ ; write  $SCCB(0x97, 0x19)$ ; write  $SCCB(0x97, 0x02)$ ; write  $SCCB(0x97, 0x0c)$ ; write  $SCCB(0x97, 0x24);$ write  $SCCB(0x97, 0x30)$ ; write  $SCCB(0x97, 0x28)$ ; write  $SCCB(0x97, 0x26)$ ; write  $SCCB(0x97, 0x02)$ ; write  $SCCB(0x97, 0x98)$ ; write  $SCCB(0x97, 0x80)$ ; write  $SCCB(0x97, 0x00)$ ; write  $SCCB(0x97, 0x00)$ ; // write SCCB(0xc3, 0xed); write  $SCCB(0xa4, 0x00)$ ; write  $SCCB(0xa8, 0x00);$ write  $SCCB(0xc5, 0x11);$ 

![](_page_33_Picture_1.jpeg)

**Change City** 

write  $SCCB(0xc6, 0x51)$ ; write  $SCCB(0xbf, 0x80)$ ; write  $SCCB(0xc7, 0x10)$ ; write  $SCCB(0xb6, 0x66)$ ; write SCCB(0xb8, 0xA5); write  $SCCB(0xb7, 0x64)$ ; write  $SCCB(0xb9, 0x7C)$ ; write  $SCCB(0xb3, 0xaf);$ write  $SCCB(0xb4, 0x97);$ write  $SCCB(0xb5, 0xFF)$ ; write  $SCCB(0xb0, 0xC5)$ ; write  $SCCB(0xb1, 0x94)$ ; write  $SCCB(0xb2, 0x0f)$ ; write SCCB(0xc4, 0x5c); // write  $SCCB(0xc0, 0x64);$ write  $SCCB(0xc1, 0x4B)$ ; write  $SCCB(0x8c, 0x00)$ ; write  $SCCB(0x86, 0x3D);$ write  $SCCB(0x50, 0x00)$ ; write  $SCCB(0x51, 0xC8)$ ; write  $SCCB(0x52, 0x96)$ ; write  $SCCB(0x53, 0x00)$ ; write  $SCCB(0x54, 0x00)$ ; write  $SCCB(0x55, 0x00)$ ; write  $SCCB(0x5a, 0xC8)$ ; write  $SCCB(0x5b, 0x96)$ ; write  $SCCB(0x5c, 0x00);$ write  $SCCB(0xd3, 0x82)$ ; // write  $SCCB(0xc3, 0xcd);$ write  $SCCB(0x7f, 0x00)$ ; // write  $SCCB(0xda, 0x08)$ ; // write  $SCCB(0xe5, 0x1f)$ ; write  $SCCB(0xe1, 0x67)$ ; write  $SCCB(0xe0, 0x00)$ ; write  $SCCB(0xdd, 0x7f)$ ; write  $SCCB(0x05, 0x00)$ ;

# **13.3 RGB raw Reference Setting**

Contact OmniVision local FAE

### *14. Capture Sequence*

![](_page_34_Picture_1.jpeg)

### **14.1 Shutter**

The shutter of OV2640 controls exposure time. The unit of shutter is line period.

 Shutter value has limitation for each output resolution. If no dummy lines are inserted, the maximum shutter value for QXGA resolution is 1248. The maximum shutter value for XGA resolution is 672.

Default XGA maximum shutter =  $672$ ; Default  $QXGA$  maximum shutter = 1248;

The shutter value are stored in 3 registers, reg0x45, reg0x10 and reg0x04 of bank 1.

Shutter = (reg0x45 & 0x3f) <<  $10 + \text{reg}0x10 < 2 + (\text{reg}0x04 \& 0x03)$ ;

### **14. 2 Dummy Lines**

The exposure could be increased further by insert dummy lines. When dummy lines are inserted, frame rate also changes.

The are 2 kinds of dummy lines could be inserted. Dummy line before data output and dummy line after data output. **Solution**<br> **Solution**<br>
Id be increased further by insert dummy lines. When dummy<br>
ges.<br>
f dummy lines could be inserted. Dummy line before data of<br>
t.<br>
e inserted before data output, which is called extra line, the<br>
ne e

### *14.2.1 Extra Line*

 If dummy lines are inserted before data output, which is called extra line, the actual exposure time is increased. The extra line is controlled by register 0x2d and 0x2e of bank 1.

 $Exposure = Shutter + Extra$  lines

Extra lines = reg0x2d + (reg0x2e << 8);

the maximum shutter value is not changed.

So even shutter value is 0, the minimum exposure time is Extra lines.

 Usually, extra lines should be inserted automatically. If the environment is dark, longer exposure time is required, extra line number increased. If the environment is bright, shorter exposure time is required, extra line number decreased. If extra line is inserted manually and the value is fixed, the total exposure time can not be less then extra\_line in bright environment, the image would be over exposed.

 The extra lines are inserted inside the active period of Vsync, the timing of output period in which Vsync is inactive is not changed.

### *14.2.2 Dummy Line*

If dummy lines are inserted after data output, which is called dummy line, the maximum shutter

![](_page_35_Picture_1.jpeg)

value is changed. The dummy lines are inserted between two Vsync. The number of dummy lines is controlled by register 0x46 and 0x47 of bank 1. SVGA maximum shutter = Default SVGA Maximum Shutter + Dummy line UXGA maximum shutter = Default\_UXGA\_Maximum\_Shutter + Dummy\_line

The exposure time is

Exposure = Shutter

Dummy  $line = Reg0x47 \ll 8 + Reg0x46$ ;

![](_page_35_Picture_160.jpeg)

So if both dummy line and extra line are inserted, the exposure time is

Exposure = Shutter + Extra Lines

And the maximum shutter value is

SVGA maximum shutter = Default SVGA Maximum Shutter + Dummy line UXGA maximum shutter = Default UXGA Maximum Shutter + Dummy line

# **14. 3 Dummy Pixels**

 If no dummy pixel is inserted, the line width is called default line width. Default SVGA Line Width =  $1190$ ; Default UXGA\_Line Width = 1922;

When dummy pixel is inserted, the line width changes and frame rate also changes.

SVGA Line Width = Default SVGA Line Width + Dummy pixel UXGA Line Width = Default UXGA Line Width + Dummy pixel

# **14.4 Gain**

Gain is stored in reg0x00 and Reg0x45[7:6] of bank 1. If only use the gain of Reg0x00, maximum gain of 32x could be reached. It is enough for camera phone. So we don't discuss reg0x45 here.

![](_page_36_Picture_1.jpeg)

Gain = (((reg0x00 & 0xf0)>>4) + 1)\*(1 + (reg0x00 & 0x0f)/16)

# **14.5 Banding Filter**

#### *14.5.1 Preview*

Automatic Banding filter is used for preview.

#### *14.5.2 Capture*

Manual banding filter is used for capture. The banding filter calculation is

For 50Hz, the banding filter calculation is

```
Banding Filter = Capture PCLK Frequency /100 /capture line width
```
For 60Hz, the banding filter calculation is

Banding Filter = Capture PCLK Frequency  $/120$  /capture line width

```
So Capture Exposure = n*Banding Filter
```
n is an integer.

# **14.6 Auto frame rate**

 Auto frame rate could be enabled by turn on night mode. When night mode is enabled, the extra line are adjusted automatically. Example 11 and the contract of the banding filter calculation is<br>
apture\_PCLK\_Frequency /100 /capture\_line\_width<br>
re = n\*Banding\_Filter<br> **e rate**<br>
ould be enabled by turn on night mode. When night mode is<br> **equence** 

# **14.7 Capture Sequence**

### *14.7.1 Preview*

// Initialize OV2640 for preview

// Dummy pixel and Dummy line could be inserted for preview Preview dummy  $pixel =$ Preview dummy  $line =$ 

```
Reg0x2b = Preview dummy pixel reg & 0x00ff;
Reg0x2a = SCCB\text{ read}(0x2a);Reg0x2a = Reg0x2a & 0x0f | (Preview dummy pixel reg & 0x0f00)>>4
SCCB write(0x2a, Reg0x2a);
SCCB write(0x2b, Reg0x2b);
```
![](_page_37_Picture_1.jpeg)

// update dummy line  $Reg0x46 = Preview$  dummy line & 0x00ff;  $Reg0x47 = Preview$  dummy line >>8; SCCB write $(0x46, Reg0x46);$ SCCB write $(0x47, Reg0x47);$ 

### *14.7.2 Stop Preview*

//Stop AE/AG

 $reg0x13 = SCCB\text{ read}(0x13);$  $Reg0x13 = Reg0x13 \& 0xfa;$ SCCB write $(0x13, \text{reg}0x13)$ ;

//Read back preview shutter  $reg0x45 = SCCB\text{ read}(0x45);$  $reg0x10 = SCCB\text{ read}(0x10);$  $reg0x04 = SCCB\text{ read}(0x04);$ 

Shutter =  $(\text{reg0x45 \& 0x3f}) \le 10 + \text{reg0x10} \le 2 + (\text{reg0x04 \& 0x03});$ 

//Read back extra line  $reg0x2d = SCCB\text{ read}(0x2d);$  $reg0x2e = SCCB\text{ read}(0x2e);$ Extra lines = reg0x2d + (reg0x2e <<8);

```
Preview Exposure = Shutter + Extra lines;
```
//Read Back Gain for preview  $reg0x00 = SCCB\text{ read}(0x00);$ Preview Gain16 = (((Reg0x00 & 0xf0)>>4) + 1) \* (16 + reg0x00 & 0x0f); v shutter<br>
ad(0x45);<br>
ad(0x10);<br>
& 0x3f) <<10 + reg0x10 <<2 + (reg0x04 & 0x03);<br>
e<br>
e<br>
ad(0x2d);<br>
ad(0x2e);<br>
2d + (reg0x2e <<8);<br>
F Shutter + Extra\_lines;<br>
or preview<br>
ad(0x00);<br>
((Reg0x00 & 0xf0)>>4) + 1) \* (16 + reg0x00

//Read back dummy pixels  $reg0x2a = SCCB\text{ read}(0x2a)$ ;  $reg0x2b = SCCB\text{ read}(0x2b);$ Preview dummy pixels =  $(\text{reg0x2a} \& 0\text{xf0}) \leq 4 + \text{reg0x2b};$ 

### *14.7.3 Calculate Capture Exposure*

// Dummy Pixel and Dummy Line could be inserted for capture Capture dummy  $pixel =$ Capture dummy  $line =$ Preview PCLK frequency  $=$ Capture PCLK frequency  $=$ 

// Capture maximum gain could be defined. // Capture max gain16 = capture max gain \* 16 Capture max gain $16 =$ Preview line width = Default SVGA Line Width + Preview dummy pixel;

![](_page_38_Picture_1.jpeg)

```
If (resolution ==SVGA) {
       Capture line width = Default SVGA Line Width + capture Dummy pixel:
}
else {
       Capture line width = Default UXGA Line Width + capture Dummy pixel;
}
If (resolution ==SVGA) {
       Capture maximum shutter = Default SVGA maximum shutter + capture dummy lines;
}
else {
       Capture maximum shutter = Default_UXGA_maximum_shutter + capture_dummy_line;
}
Capture Exposure =Preview_Exposure * 2 * Capture_PCLK_Frequency/Preview_PCLK_Frequency *
       Preview_Line_width/Capture_Line_Width;
//Calculate banding filter value
If (50Hz) \{If (format == RGB) \frac{1}{RGB} indicates raw RGB
               Capture banding Filter = Capture PCLK Frequency /100 /capture line width;
        }
       else {
               Capture banding Filter = Capture PCLK Frequency/ 100/ (2*capture line width);
        }
else {
       If (format = RGB) {
               Capture banding Filter = Capture PCLK Frequency /120 /capture line width;
        }
       else {
               Capture banding Filter = Capture PCLK frequency /120 / (2*capture line width);
        }
}
//redistribute gain and exposure
Gain_Exposure = Preview_Gain16 * Capture_Exposure;
If (Gain Exposure < Capture Banding Filter * 16) {
       // Exposure < 1/100
       Capture Exposure = Gain Exposure /16;
       Capture Gain16 = (Gain Exposure*2 + 1)/Capture Exposure/2;
}
else {
       If (Gain Exposure > Capture Maximum Shutter * 16) {
               // Exposure > Capture Maximum Shutter
               Capture Exposure = Capture Maximum Shutter;
               Capture Gain16 = (Gain Exposure*2 + 1)/Capture Maximum Shutter/2;
                     Sosure * 2 * Capture_PCLK_Frequency/Preview_PCLK_Fie_width/Capture_Line_Width;<br>
e_width/Capture_Line_Width;<br>
filter value<br>
ERGB) {//RGB indicates raw RGB<br>
re_banding_Filter = Capture_PCLK_Frequency/100/(2*c<br>
re_banding_Fil
```
![](_page_39_Picture_1.jpeg)

```
If (Capture Gain16 > Capture Max Gain16) {
                    // gain reach maximum, insert extra line
                    Capture Exposure = Gain Exposure *1.1/Capture Max Gain16;
                    // Exposure = n/100Capture Exposure = Gain_Exposure/16/Capture_banding_filter;
                    Capture Exposure =Capture Exposure * Capture banding filter;
                    Capture Gain16 = (Gain Exposure *2+1)/ Capture Exposure/2;
             }
      }
      else {
             // 1/100 < Exposure < Capture Maximum Shutter, Exposure = n/100
             Capture Exposure = Gain_Exposure/16/Capture_banding_filter;
             Capture Exposure = Capture Exposure * Capture banding filter;
             Capture Gain16 = (Gain Exposure*2 +1) / Capture Exposure/2;
      }
}
```
### *14.7.4 Switch to UXGA*

// Write registers, change to UXGA resolution.

### *14.7.5 Write Registers*

//write dummy pixels

```
Reg0x2b = Capture_dummy_pixel_reg & 0x00ff;
\text{Reg0x2a} = \text{SCCB}\ \text{read}(0\text{x2a});Reg0x2a = (Reg0x2a \& 0x0f) ((Capture dummy pixel reg & 0x0f00)>>4);
SCCB write(0x2a, Reg0x2a);
SCCB write(0x2b, Reg0x2b);
                                   Fig. 3.1 a & 0x00 f(x)<br>
Exposure*2 +1) / Capture_Exposure*2<br>
DXGA<br>
hange to UXGA resolution.<br>
Sters<br>
s<br>
dummy_pixel_reg & 0x00ff;<br>
a & 0x0f) | ((Capture_dummy_pixel_reg & 0x0f00)>>4);<br>
Reg0x2a);<br>
Reg0x2b);<br>
es<br>
Dummy_line
```
//Write Dummy Lines  $Reg0x46 = Capture$  Dummy lines & 0x00ff;  $Reg0x47 = Capture$  Dummy lines $>>8$ ; SCCB write $(0x46, Reg0x46)$ ; SCCB write $(0x47, Reg0x47)$ ;

```
//Write Exposure
If (Capture Exposure > Capture maximum shutter) {
       Shutter = Capture maximum shutter;
       Extra lines = Capture Exposure – Capture maximum shutter;
}
else {
       Shutter = Capture_Exposure;
       Extra \text{lines} = 0;
}
Reg0x04 = SCCB read(0x04);\text{Reg}0x04 = \text{Reg}0x04 \& 0xfc (Shutter & 0x000003);
```
![](_page_40_Picture_0.jpeg)

```
Reg0x10 = (Shutter >> 2) & 0x00ff;\text{Reg0x45} = \text{SCCB}\ \text{read}(0\text{x45});
Reg0x45 = (reg0x45 \& 0xc0) ((Shutter >>10) & 0x3f);
SCCB write(0x45, Reg0x45);SCCB write(0x10, Reg0x10);
SCCB write(0x04, Reg0x04);
// Write extra line
Reg0x2d = Extra lines \& 0x00ff;Reg0x2e = Extra lines \gg 8;SCCB write(0x2d, Reg0x2d);
SCCB write(0x2e, Reg0x2e);
// Write Gain
Gain = 0;
If (Capture Gain16 > 16) {
       Capture Gain16 = Capture Gain /2;
       Gain = 0 \times 10;
}
If (Capture Gain16 > 16) {
       Capture Gain16 = Capture Gain /2;
       Gain = Gain \vert 0x20;
}
If (Capture Gain16 > 16) {
       Capture Gain16 = Capture Gain /2;
       Gain = Gain \vert 0x40;
}
If (Capture Gain16 > 16) {
       Capture Gain16 = Capture Gain /2;
       Gain = Gain \vert 0x80; \vert}
Gain = Gain \mid (Capture\ Gain16 -16);Children
```
SCCB write(0x00, Gain);

### *14.7.6 Capture*

// Wait for 2 Vsync  $\frac{1}{2}$  Capture the 3<sup>rd</sup> frame.

### *14.7.7 Back to preview*

//Write Registers, Change to SVGA

...

//Start AG/AE

![](_page_41_Picture_0.jpeg)

 $Reg0x13 = SCCB<sub>read</sub>(0x13);$  $Reg0x13 = Reg0x13 | 0x05;$ SCCB Write $(0xff, 0x01)$ ; SCCB Write $(0x13, Reg0x13)$ ;

Confidential